# **PTP Scenarios based on S32G PFE**

\_\_\_\_\_\_\_\_\_\_\_\_\_\_\_\_\_\_\_\_\_\_\_\_\_\_\_\_\_\_\_\_\_\_\_\_\_\_\_\_\_\_\_\_\_\_\_\_\_\_\_\_\_\_\_\_\_\_\_\_\_\_\_\_\_\_\_\_\_\_\_

本文对S32G中PTP基于PFE几种典型场 景进行demo的搭建并进行说明。

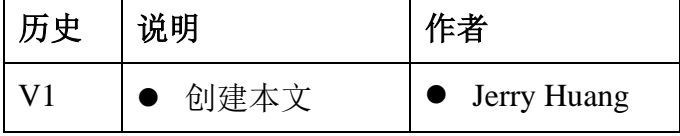

#### 目录

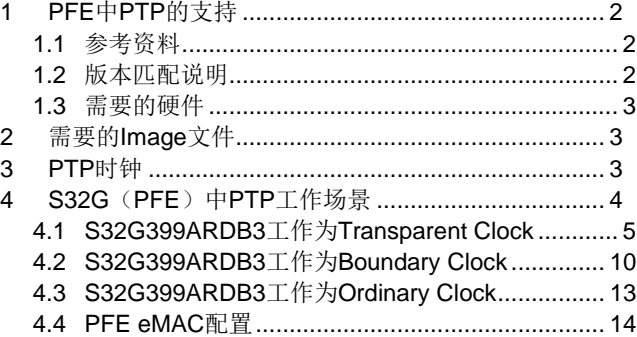

# <span id="page-1-0"></span>**1 PFE** 中 **PTP** 的支持

PFE 是 S32G 系列芯片一个用于网络通信的模块,通过三个 EMAC 接口和外部网络相连,同 时有四个 HIF, 可以和内部不同 host 进行数据交换, 比如 A 核和 M 核可以通过某一个 EMAC 同 时和外部建立起网络连接。

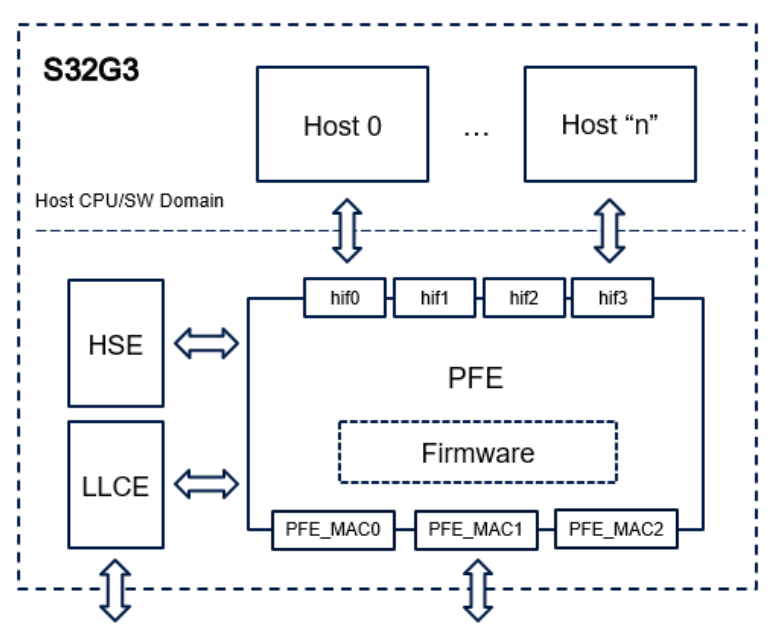

PFE 支持 802.11AS-Rev 和 IEEE 1588 精确时钟同步协议,支持单步时钟模式和两步时钟模式。

#### <span id="page-1-1"></span>**1.1** 参考资料

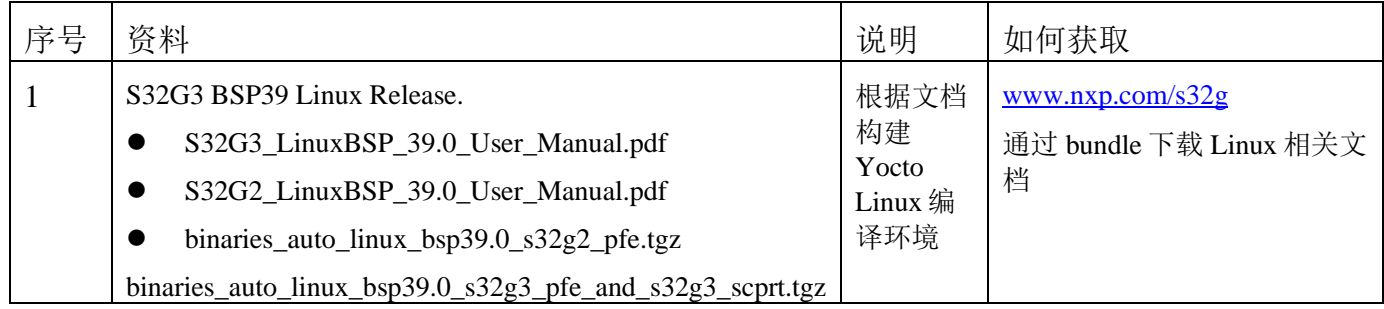

### <span id="page-1-2"></span>**1.2** 版本匹配说明

在本文档中,使用标准的预编译好的支持 PFE 的 image,使用默认的文件系统环境。

#### <span id="page-2-0"></span>**1.3** 需要的硬件

在本文档的使用场景中,需要用到一下硬件设备:

1)1 台 PC 带有支持硬件 Timestamp 的网卡

2) 2 块 S32G399ARDB3 或者 2 块 S32G274ARDB2, 或者各一块

# <span id="page-2-1"></span>**2** 需要的 **Image** 文件

本文档使用 BSP39 预编译好的 image, 所以不需要再单独编译需要的组件。

使用了 S32G274ARDB2 和 S32G399ARDB3 两块开发板, 所以将下载好的文件解压后, 分别 烧写在两块不同的 TF 卡,分别启动 S32G274ARDB2 和 S32G399ARDB3。

使用到的两个 SD card 文件:

fsl-image-auto-s32g399ardb3.sdcard

fsl-image-auto-s32g274ardb2.sdcard

# <span id="page-2-2"></span>**3 PTP** 时钟

对于支持 PTP 的终端设备来说,可以工作为 PTP master, 或者工作为 PTP slave。

对于支持 PTP Transparent Clock (TC)的交换机来说, 其工作流程如下图所以(E2E)。

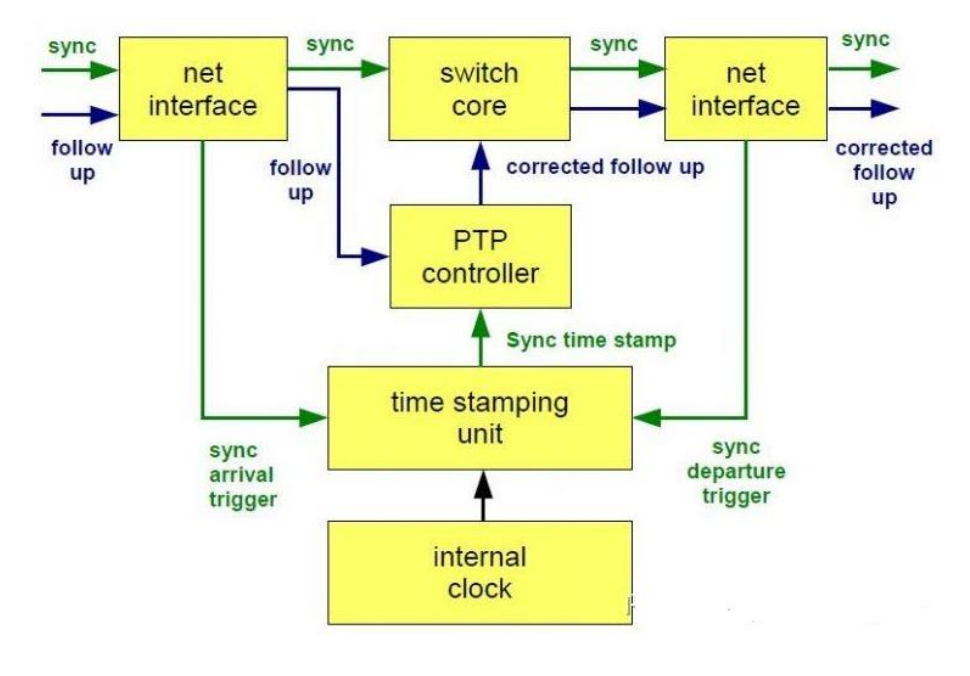

**PTP Based on S32G PFE**

- 1) 从 grand master 来的 sync 报文到达时,交换机获取到达的 timestamp,当 sync 报文 从交换机发出时, 交换机也将获取发出的 timestamp, 根据进入和离开的 timestamp, 计算 出 sync 报文在交换机中的驻留时间(Resident time)。
- 2) 当交换机接收到 follow up 报文时, 将驻留时间修改到 follow up 的时间域中, 然后 把 follow up 报文(corrected follow up)重新发出去。

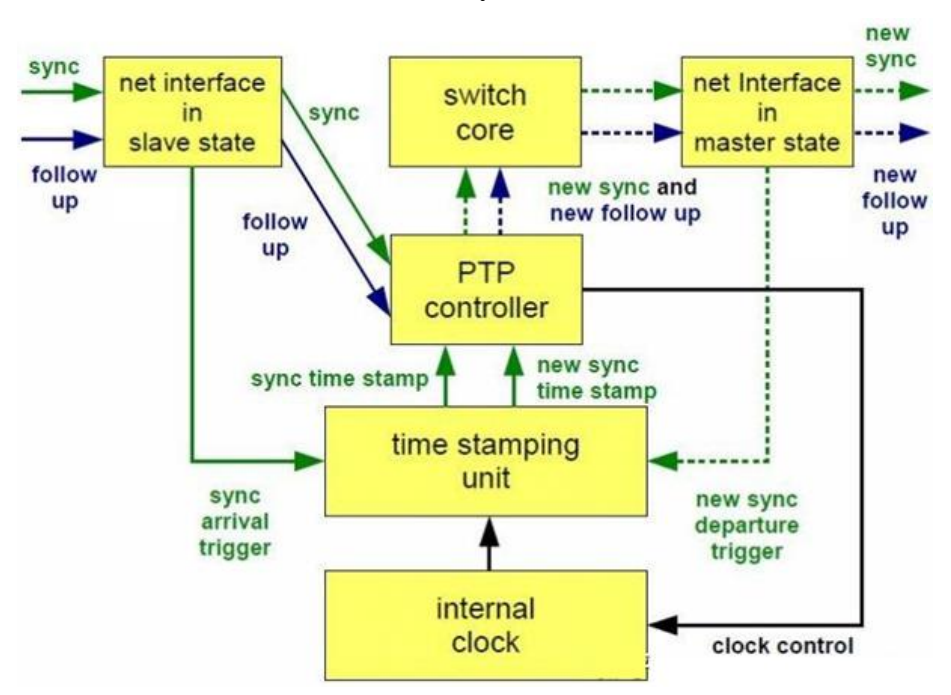

交换机工作为边界时钟(Boundary Clock, BC),如下图所示:

<span id="page-3-0"></span>对于工作为 BC 的交换机, 其一个端口将为 slave, 其余的 1 个或多个端口为 master。Slave 端口从 grand master 同步时钟到本地;而 master 端口将本地时钟发布到相连的其余 PTP 设备。

# **4 S32G**(**PFE**)中 **PTP** 工作场景

S32G 中的 PFE 可以工作为交换机模式。但是 PFE 中 EMAC 仅仅支持硬件 timestamp, 不支 持 Transparent Clock, 如果要支持 Transparent Clock, 需要 S32G CPU 的参与。

本文档详细描述如何使 S32G 工作为 PTP Boundary Clock 和 PTP Transparent Clock。

由于 PTP 终端节点 (master, slave)是很标准的配置,本文中只做简单的描述。

在 S32G 中, GMAC, PFE eMAC0, eMAC1 和 eMAC2 的 Time stamp 使用同一个时钟源。对 于各个 MAC 来说,可以使用自己内部的 time stamp, 也可以统一的外部 time stamp, 如 eMAC0 可以使用 GMAC time stamp,同时 GMAC,eMAC1 和 eMAC2 可以使用 eMAC0 的 time stamp。

在本文中,我们统一使用 eMAC0 的时钟,因而需要将 eMAC1 和 eMAC2 的 ESTI 使能,下图为 S32G 中 Time stamp 时钟源:

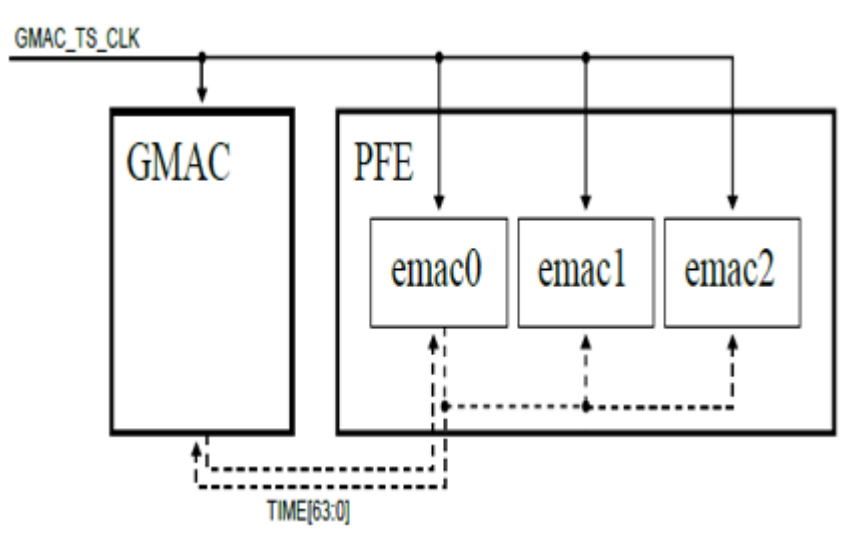

### <span id="page-4-0"></span>**4.1 S32G399ARDB3** 工作为 **Transparent Clock**

如下图所示, S32G399ARDB3 (PFE) 工作为PTP Transparent Clock, S32G274ARDB2工作为 PTP slave节点,一台PC工作为PTP grand master clock。

S32G399ARDB3使用eMAC0和PC网口相连,同时eMAC2和S32G274ARDB2的eMAC2相连 (也可以使用其余的EMAC接口)。

注意, 当S32G399ARDB3工作为Transparent Clock时, S32G399ARDB3的本地Timestamp不会 更新,只有作为PTP slave的S32G274ARDB2的Timestamp会更新。

PFE使用默认配置

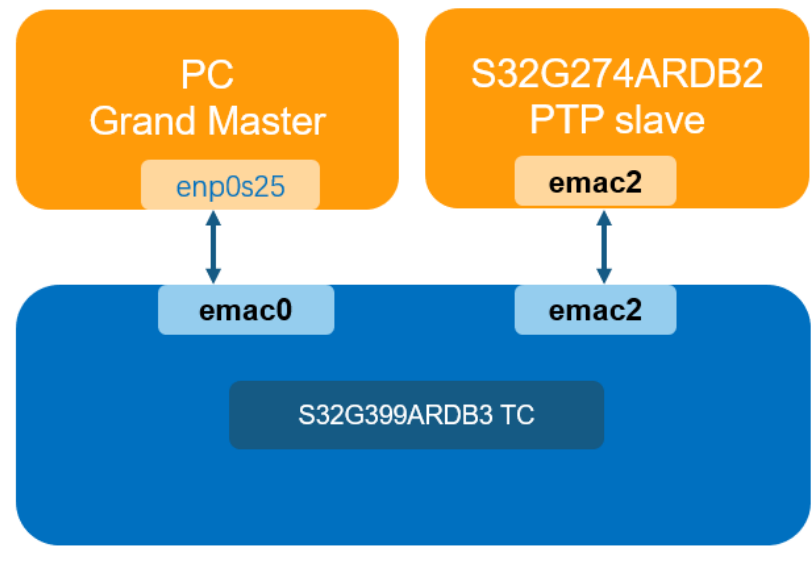

下面为执行命令:

```
1)Execute following command to make PC as grandmaster clock
  ⚫ ptp4l -i enp0s25 -f master.cfg -m
```

```
2)Execute following command to make S32G399ARDB3 as relay
```
- ⚫ #set pfe\_mac1 ESTI bit devmem2 0x460a4b00 w 0x113f03
- ⚫ #set pfe\_mac2 ESTI bit
- devmem2 0x460a8b00 w 0x113f03
- ⚫ ptp4l -i pfe2 -i pfe0 -f tc.cfg -m

3)Execute following command to make S32G299ARDB2 as slave

- ⚫ ptp4l -i pfe2 -f slave.cfg -m
- ⚫ phc2sys -s pfe2 -c CLOCK\_REALTIME -O0 &
- ⚫ phc\_ctl pfe2 get

在此demo中,使用P2P TC时钟,并使用P2P 2步进行通信。

Master.cfg内容:

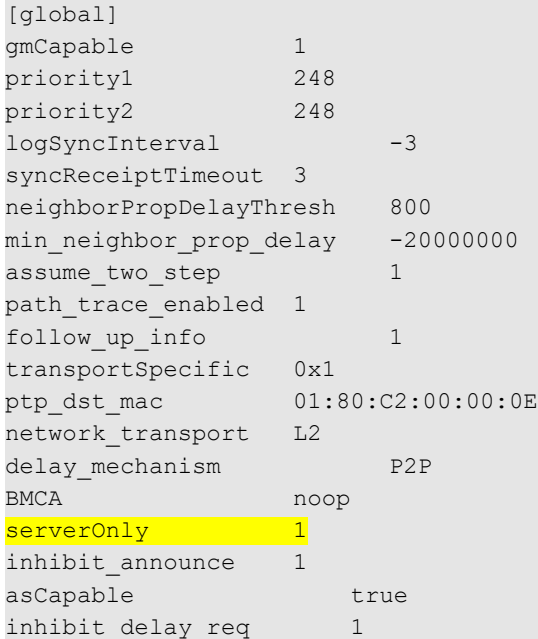

Slave.cfg内容:

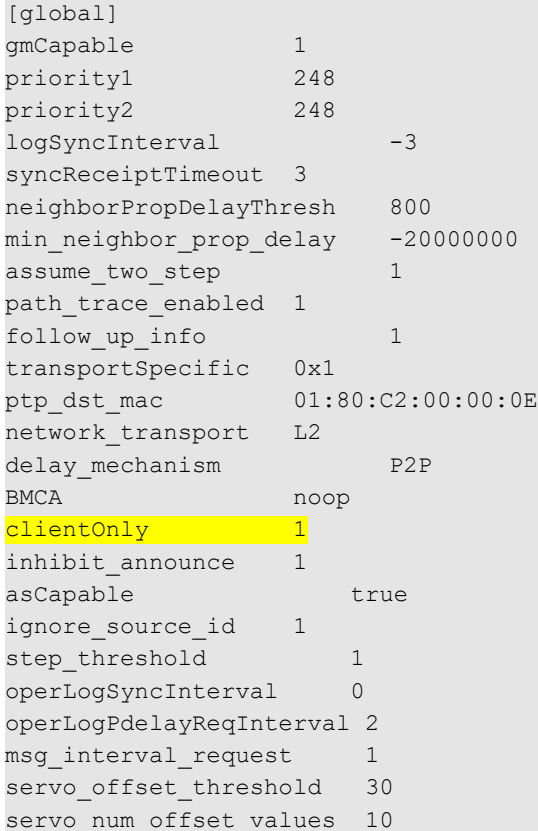

Tc.cfg内容:

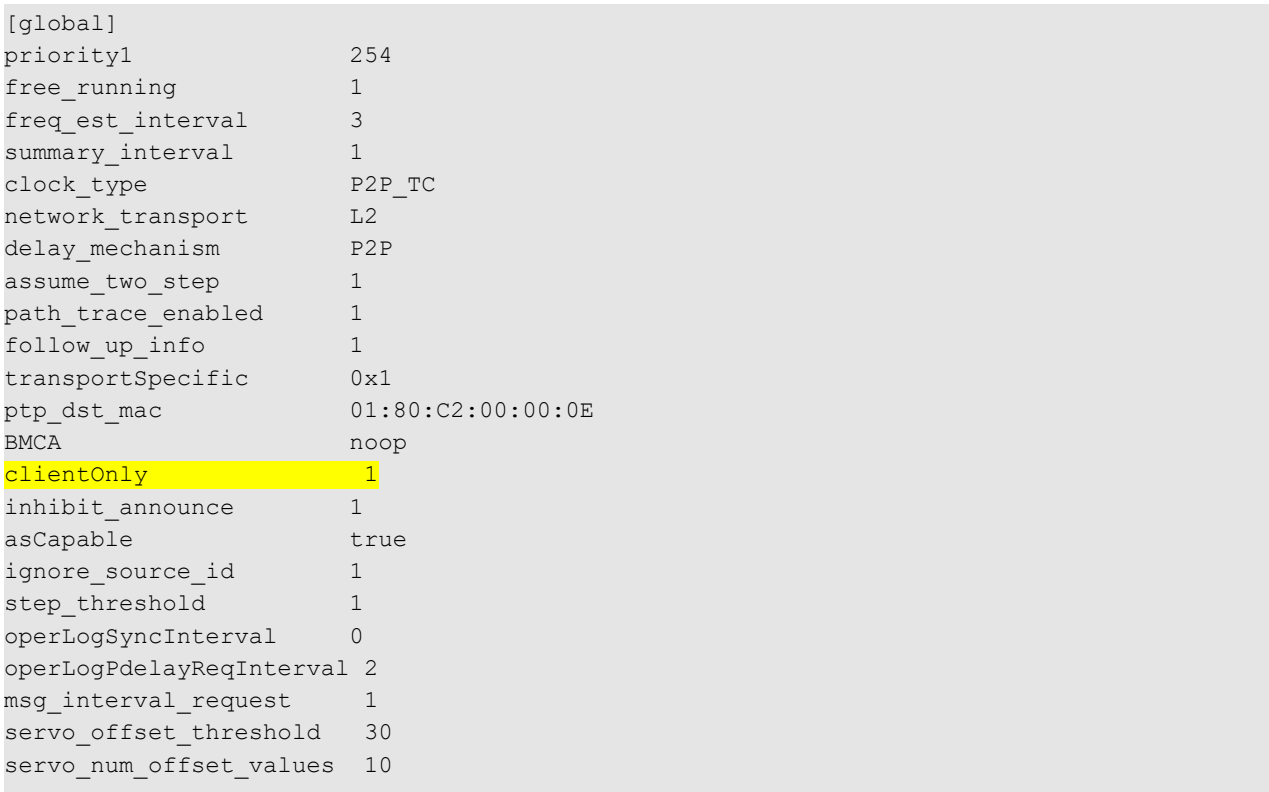

运行时的log如下:

```
PC Master:
huangcm@Ares-hcm:~/images/ptp-tc$ sudo ptp4l -i enp0s25 -f master.cfg -m
ptp4l[1819598.484]: selected /dev/ptp0 as PTP clock
ptp4l[1819598.524]: port 1 (enp0s25): INITIALIZING to MASTER on INIT_COMPLETE
ptp4l[1819598.524]: port 0 (/var/run/ptp4l): INITIALIZING to LISTENING on INIT_COMPLETE
ptp4l[1819598.524]: port 0 (/var/run/ptp4lro): INITIALIZING to LISTENING on INIT_COMPLETE
S32G399ARDB3 TC:
root@s32g399ardb3:~# ptp4l -i pfe2 -i pfe0 -f tc.cfg -m
ptp4l[1966.648]: port 1 (pfe2): INITIALIZING to SLAVE on INIT_COMPLETE
ptp4l[1966.680]: port 2 (pfe0): INITIALIZING to SLAVE on INIT_COMPLETE
ptp4l[1966.680]: port 0 (/var/run/ptp4l): INITIALIZING to LISTENING on INIT_COMPLETE
ptp4l[1966.680]: port 0 (/var/run/ptp4lro): INITIALIZING to LISTENING on INIT_COMPLETE
ptp4l[1973.581]: selected local clock 00049f.fffe.beef02 as best master
ptp4l[1981.605]: master offset 296352 s0 freq +5463 path delay 10882
ptp4l[1989.611]: master offset 339687 s0 freq +5472 path delay 11353
S32G274ARDB2 Slave:
root@s32g274ardb2:~# ptp4l -i pfe2 -f slave.cfg -m
ptp4l[1644.474]: selected /dev/ptp2 as PTP clock
ptp4l[1644.508]: port 1 (pfe2): INITIALIZING to SLAVE on INIT_COMPLETE
ptp4l[1644.508]: port 0 (/var/run/ptp4l): INITIALIZING to LISTENING on INIT_COMPLETE
ptp4l[1644.508]: port 0 (/var/run/ptp4lro): INITIALIZING to LISTENING on INIT_COMPLETE
ptp4l[1646.411]: rms 5300 max 6989 freq -1161 +/- 3608 delay 635 +/- 0
ptp4l[1647.412]: rms 893 max 1338 freq +1668 +/- 1257 delay 632 +/- 0
ptp4l[1648.413]: rms 1502 max 1591 freq +4571 +/- 450 delay 630 +/- 0
ptp4l[1649.414]: rms 994 max 1358 freq +5188 +/- 85 delay 627 +/- 0
ptp4l[1650.414]: rms 278 max 512 freq +4687 +/- 250 delay 625 +/- 0
ptp4l[1651.415]: rms 152 max 257 freq +4272 +/- 153 delay 626 +/- 0
ptp4l[1652.416]: rms 80 max 133 freq +4308 +/- 104 delay 625 +/- 0Slave端输出结果说明:
pr info("rms %4.0f max %4.0f "
         "freq %+6.0f +/- %3.0f "
        "delay %5.0f +/- %3.0f",
        offset stats.rms, offset stats.max abs,
         freq stats.mean, freq stats.stddev,
        delay_stats.mean, delay_stats.stddev);
stats->mean = old mean + (value - old mean) / stats->num;
stats->sum sqr += value * value;
stats->sum_diff_sqr += (value - old_mean) * (value - stats->mean);
result->max abs = stats->max > -stats->min ? stats->max : -stats->min;
result->mean = stats->mean;
result->rms = sqrt(stats->sum sqr / stats->num);
result->stddev = sqrt(stats->sum diff sqr / stats->num);
ratio = tmv dbl(tmv sub(origin, f->origin1)) /
    tmv dbl(tmv sub(ingress, f->ingress1));
freq = (1.0 - ratio) * 1e9;
```
rms: offset的均方根 max:offset最大绝对值 freq:根据后续的值和初始值的比例计算而来

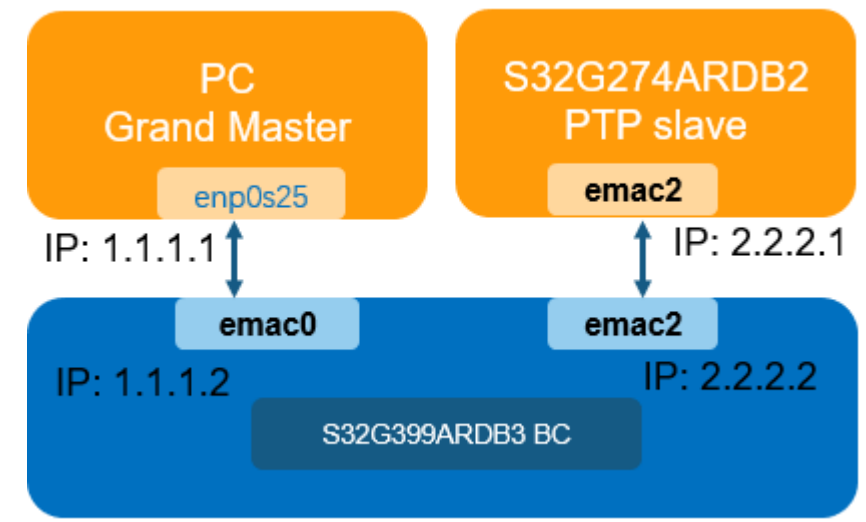

## <span id="page-9-0"></span>**4.2 S32G399ARDB3** 工作为 **Boundary Clock**

如上图所示,S32G399ARDB3 (PFE)工作为PTP Boundary Clock,S32G274ARDB2工作为PTP slave节点,一台PC工作为PTP grand master clock。

S32G399ARDB3使用eMAC0和PC网口相连,同时eMAC2和S32G274ARDB2的eMAC2相连 (也可以使用其余的EMAC接口)。

注意,当S32G399ARDB3工作为Boundary Clock时,S32G399ARDB3的本地Timestamp会更新, 同时作为PTP slave的S32G274ARDB2的Timestamp也会更新。

PTP 可以运行在L2, UDP4和UDP6, 使用参数network\_transport进行设置, 在下面的命令中使 用默认的UDP4。

下面为执行命令:

```
1)Execute following command to make PC as grandmaster clock
   ⚫ ifconfig enp0s25 1.1.1.1
   ⚫ ptp4l -i enp0s25 --serverOnly 1 -m
2)Execute following command to make S32G399ARDB3 as relay
   ⚫ #set pfe_mac1 ESTI bit
      devmem2 0x460a4b00 w 0x113f03
   ⚫ #set pfe_mac2 ESTI bit
      devmem2 0x460a8b00 w 0x113f03
   ⚫ #set IP address
      ifconfig pfe0 1.1.1.2
      ifconfig pfe2 2.2.2.2
   ⚫ ptp4l -f bc.cfg -m
3)Execute following command to make S32G299ARDB2 as slave
   ⚫ ifconfig pfe2 2.2.2.1
   ⚫ ptp4l -i pfe2 --clientOnly 1 --priority1 248 -m
   ⚫ phc2sys -s pfe2 -c CLOCK_REALTIME -O0 &
```
⚫ phc\_ctl pfe2 get

#### Bc.cfg内容:

[global] tx timestamp timeout 10 logMinPdelayReqInterval -3 logSyncInterval -3 twoStepFlag 1 summary interval 0 priority1 200 priority2 200 [pfe0] boundary\_clock\_jbod 1 [pfe2] boundary\_clock\_jbod 1

运行log如下:

```
PC master:
huangcm@Ares-hcm:~/images/ptp-tc/bc$ sudo ptp4l -i enp0s25 --serverOnly 1 -m
ptp4l[1818109.375]: selected /dev/ptp0 as PTP clock
ptp4l[1818109.375]: port 1 (enp0s25): INITIALIZING to LISTENING on INIT_COMPLETE
ptp4l[1818109.376]: port 0 (/var/run/ptp4l): INITIALIZING to LISTENING on INIT_COMPLETE
ptp4l[1818109.376]: port 0 (/var/run/ptp4lro): INITIALIZING to LISTENING on INIT_COMPLETE
ptp4l[1818115.912]: port 1 (enp0s25): LISTENING to MASTER on 
ANNOUNCE_RECEIPT_TIMEOUT_EXPIRES
ptp4l[1818115.912]: selected local clock 64006a.fffe.59874a as best master
ptp4l[1818115.912]: port 1 (enp0s25): assuming the grand master role
S32G399ARDB3 BC:
root@s32g399ardb3:~# ptp4l -f bc.cfg -m
ptp4l[1123.891]: selected /dev/ptp0 as PTP clock
ptp4l[1123.900]: port 2 (pfe2): just a bunch of devices
ptp4l[1123.901]: port 1 (pfe0): INITIALIZING to LISTENING on INIT_COMPLETE
ptp4l[1123.902]: port 2 (pfe2): INITIALIZING to LISTENING on INIT_COMPLETE
ptp4l[1123.902]: port 0 (/var/run/ptp4l): INITIALIZING to LISTENING on INIT_COMPLETE
ptp4l[1123.902]: port 0 (/var/run/ptp4lro): INITIALIZING to LISTENING on INIT_COMPLETE
ptp4l[1125.668]: port 1 (pfe0): new foreign master 64006a.fffe.59874a-1
ptp4l[1127.668]: selected best master clock 64006a.fffe.59874a
ptp4l[1127.668]: port 1 (pfe0): LISTENING to UNCALIBRATED on RS_SLAVE
ptp4l[1127.668]: Switched to /dev/ptp0 as PTP clock
ptp4l[1129.692]: master offset 94603 s0 freq -11737 path delay 20470
ptp4l[1129.712]: master offset 94788 s0 freq -11737 path delay 20470
ptp4l[1130.693]: master offset 98314 s1 freq -8026 path delay 20470
ptp4l[1130.712]: master offset 45 s2 freq -7981 path delay 20470
ptp4l[1130.712]: port 1 (pfe0): UNCALIBRATED to SLAVE on MASTER_CLOCK_SELECTED
ptp4l[1131.691]: port 2 (pfe2): LISTENING to MASTER on ANNOUNCE_RECEIPT_TIMEOUT_EXPIRES
ptp4l[1131.692]: master offset 51 s2 freq -7962 path delay 20470
ptp4l[1131.712]: master offset -33 s2 freq -8031 path delay 20470
S32G274ARDB2 Slave:
root@s32g274ardb2:~# ptp4l -i pfe2 --clientOnly 1 --priority1 248 -m
ptp4l[254.488]: selected /dev/ptp2 as PTP clock
ptp4l[254.497]: port 1 (pfe2): INITIALIZING to LISTENING on INIT_COMPLETE
ptp4l[254.498]: port 0 (/var/run/ptp4l): INITIALIZING to LISTENING on INIT_COMPLETE
ptp4l[254.498]: port 0 (/var/run/ptp4lro): INITIALIZING to LISTENING on INIT_COMPLETE
ptp4l[255.735]: port 1 (pfe2): new foreign master 00049f.fffe.beef00-2
ptp4l[259.372]: selected best master clock 64006a.fffe.59874a
ptp4l[259.372]: port 1 (pfe2): LISTENING to UNCALIBRATED on RS_SLAVE
ptp4l[261.614]: port 1 (pfe2): UNCALIBRATED to SLAVE on MASTER_CLOCK_SELECTED
ptp4l[262.094]: rms 1046546834270655232 max 1709003823925451008 freq +394 +/- 586 delay 
168 +/-0
ptp4l[263.061]: rms 2123 max 2478 freq +4208 +/- 1054
ptp4l[263.998]: rms 2254 max 2495 freq +6829 +/- 378 delay 176 +/- 2
ptp4l[264.946]: rms 993 max 1536 freq +6717 +/- 212 delay 198 +/- 7
ptp4l[265.900]: rms 928 max 991 freq +7557 +/- 382
```
## <span id="page-12-0"></span>**4.3 S32G399ARDB3** 工作为 **Ordinary Clock**

下图为 S32G399ARDB3 工作为 ordinary clock 模式, 将同步 PC 的授时。

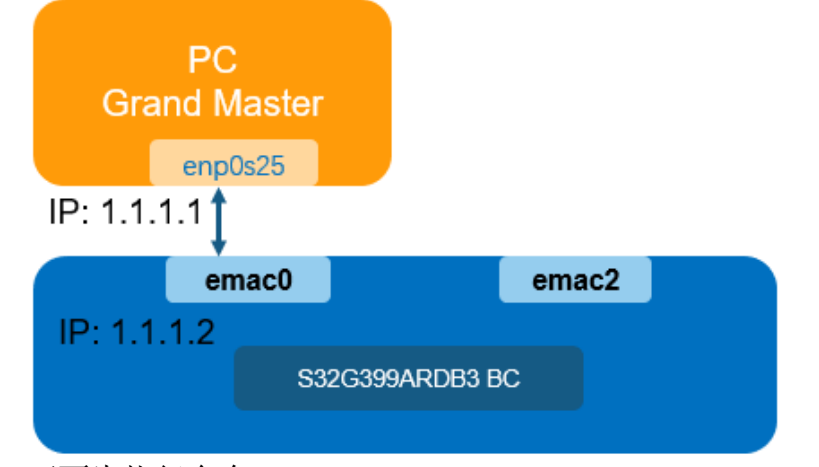

下面为执行命令:

1)Execute following command to make PC as grandmaster clock

- ⚫ ptp4l -i enp0s25 --serverOnly 1 --network\_transport L2 –m
- 4)Execute following command to make S32G399ARDB3 as slave
	- ⚫ ptp4l -i pfe0 --clientOnly 1 --priority1 248 --network\_transport L2 –m
	- ⚫ phc2sys -s pfe0 -c CLOCK\_REALTIME -O0 &
	- ⚫ phc\_ctl pfe0 get

运行log如下:

```
PC master:
huangcm@Ares-hcm:~/images/ptp-tc/bc$ sudo ptp4l -i enp0s25 --serverOnly 1 
--network transport L2 -m
ptp4l[1911446.149]: selected /dev/ptp0 as PTP clock
ptp4l[1911446.184]: port 1 (enp0s25): INITIALIZING to LISTENING on INIT_COMPLETE
ptp4l[1911446.184]: port 0 (/var/run/ptp4l): INITIALIZING to LISTENING on INIT_COMPLETE
ptp4l[1911446.184]: port 0 (/var/run/ptp4lro): INITIALIZING to LISTENING on INIT_COMPLETE
ptp4l[1911453.000]: port 1 (enp0s25): LISTENING to MASTER on 
ANNOUNCE_RECEIPT_TIMEOUT_EXPIRES
ptp4l[1911453.000]: selected local clock 64006a.fffe.59874a as best master
ptp4l[1911453.000]: port 1 (enp0s25): assuming the grand master role
S32G399ARDB3 Slave:
root@s32g399ardb3:~# ptp4l -i pfe0 --clientOnly 1 --priority1 248 --network_transport L2 -m
ptp4l[18502.859]: selected /dev/ptp0 as PTP clock
ptp4l[18502.900]: port 1 (pfe0): INITIALIZING to LISTENING on INIT_COMPLETE
ptp4l[18502.900]: port 0 (/var/run/ptp4l): INITIALIZING to LISTENING on INIT_COMPLETE
ptp4l[18502.900]: port 0 (/var/run/ptp4lro): INITIALIZING to LISTENING on INIT_COMPLETE
ptp4l[18504.759]: port 1 (pfe0): new foreign master 64006a.fffe.59874a-1
ptp4l[18508.759]: selected best master clock 64006a.fffe.59874a
ptp4l[18508.759]: port 1 (pfe0): LISTENING to UNCALIBRATED on RS_SLAVE
ptp4l[18511.393]: master offset -3133 s0 freq -8085 path delay 18900
ptp4l[18512.393]: master offset -3152 s2 freq -8104 path delay 18900
ptp4l[18512.393]: port 1 (pfe0): UNCALIBRATED to SLAVE on MASTER_CLOCK_SELECTED
ptp4l[18513.393]: master offset -3641 s2 freq -11745 path delay 19411
ptp4l[18514.393]: master offset 402 s2 freq -8794 path delay 18900
```
#### <span id="page-13-0"></span>**4.4 PFE eMAC** 配置

root@s32g399ardb3:~# libfci\_cli phyif-print -i emac0

DISCLAIMER: This is a DEMO application. It is not part of the production code deliverables.

0: emac0

<ENABLED>

<promisc:OFF, mode:DEFAULT, block-state:NORMAL>

<vlan-conf:OFF, ptp-conf:OFF, ptp-promisc:OFF, q-in-q:ON>

<discard-if-ttl-below-2:OFF>

ingress: 0 egress: 355 discarded: 0 malformed: 0

ptp-mgmt-if: ---

MAC:

00:04:9f:be:ef:00

33:33:00:00:00:01

01:00:5e:00:00:01

01:80:c2:00:00:00

```
01:80:c2:00:00:03
```
01:80:c2:00:00:0e

33:33:ff:be:ef:00

33:33:00:01:00:03

mirrors:

rxmirr0: ---

rxmirr1: ---

txmirr0: ---

txmirr1: ---

logical interfaces:

0: pfe0

<ENABLED>

<promisc:ON, match-mode:AND, discard-on-match:OFF, loopback:OFF>

accepted: 0 rejected: 0 discarded: 0 processed: 0

egress: hif0

match-rules: ---

Command successfully executed.

```
root@s32g399ardb3:~# libfci_cli phyif-print -i emac2
```
DISCLAIMER: This is a DEMO application. It is not part of the production code deliverables.

2: emac2

```
 <ENABLED>
```
<promisc:OFF, mode:DEFAULT, block-state:NORMAL>

<vlan-conf:OFF, ptp-conf:OFF, ptp-promisc:OFF, q-in-q:ON>

<discard-if-ttl-below-2:OFF>

ingress: 0 egress: 0 discarded: 0 malformed: 0

ptp-mgmt-if: ---

MAC:

00:04:9f:be:ef:02

33:33:00:00:00:01

01:00:5e:00:00:01

mirrors:

rxmirr0: ---

rxmirr1: ---

txmirr0: ---

 txmirr1: -- logical interfaces: 4: pfe2 <ENABLED> <promisc:ON, match-mode:AND, discard-on-match:OFF, loopback:OFF> accepted: 0 rejected: 0 discarded: 0 processed: 0 egress: hif2 match-rules: ---

Command successfully executed.

a se provincia de la construcción de la construcción de la construcción de la construcción de la construcción